# Instalación de los IQ8 Commercial Series Microinverters

Para instalar los IQ8 Commercial Series Microinverters, lea y siga todas las advertencias e instrucciones de esta guía y del *IQ8 Commercial Microinverter Sistema FV conectado a la red Guía de diseño* en <https://enphase.com/es-mx/installers/resources/documentation>. Cada IQ8 Commercial Series Microinverter se conecta a un solo módulo fotovoltaico en su matriz y es una solución comercial pequeña para aplicaciones fotovoltaicas trifásicas de 208 V, conectadas a la red. En el reverso de esta guía, se enumeran las advertencias de seguridad.

Los IQ8 Commercial Series Microinverters no requieren conductores de electrodos para conexión a tierra (GEC) ni conductores de conexión a tierra de equipos (EGC). Los IQ8 Commercial Series Microinverters tienen una clasificación clase II de doble aislamiento, que incluye protección por falla de conexión a tierra (GFP). Para el correcto funcionamiento de la GFP, utilice únicamente módulos fotovoltaicos equipados con cables de CC con la etiqueta "alambre fotovoltaico" o "cable fotovoltaico".

**IMPORTANTE:** Los IQ8 Commercial Series Microinverters incluyen conectores de CA y CC integrados en el mamparo del microinversor. El puerto de CA del IQ8 Commercial Series Microinverter se conecta a un QD Cable. Los conectores de CC macho/hembra del cable adaptador y del mamparo del IQ8 Commercial Series Microinverter solo deben acoplarse con el conector macho/hembra del mismo tipo y marca del fabricante. El IQ8 Commercial Series Microinverter tiene un mamparo Enphase EN4 que permite la conexión directa a módulos fotovoltaicos con conectores TE PV4S SOLARLOK. El cable adaptador del mamparo EN4 a MC4 permite la conexión a módulos fotovoltaicos con conectores Stäubli MC4. UL evaluó la compatibilidad del mamparo EN4 con los conectores TE PV4S SOLARLOK. UL evaluó la compatibilidad del conector MC4 del cable adaptador con los conectores Stäubli MC4, cuyos modelos de acoplador de cable son "PV-KST4/…-UR, PV-KBT4/…-UR, PV-KBT4-EVO2/…-UR, y PV-KST4-EVO2/…-UR".

NOTA: 1) Luego de iniciar sesión en su cuenta de Enphase Account desde la aplicación Enphase Installer App, escanee los números de serie del microinversor

- (código de barras 1D) y conéctese al IQ Gateway Commercial 2 para realizar un seguimiento del progreso de la instalación del sistema.
- 2) El instalador debe verificar la fecha de fabricación de los productos para asegurarse de que la instalación se realice dentro del año de la fecha de fabricación de los productos. Comuníquese con el distribuidor local pa

### **PREPARACIÓN**

A ) Inicie sesión en su cuenta de Enphase Installer App. Asegúrese de estar utilizando la última versión de Enphase Installer App (3.27.1 y superior). Con esta aplicación, puede escanear los números de serie de los microinversores y conectarse al IQ Gateway Commercial 2 para realizar un seguimiento del progreso de la instalación del sistema. Para descargar la aplicación, diríjase a

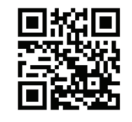

<https://enphase.com/es-mx/installers/apps>o escanee el código QR de la derecha.

B ) Consulte la siguiente tabla y verifique la compatibilidad eléctrica del módulo fotovoltaico en<https://enphase.com/es-mx/installers/microinverters/calculator>.

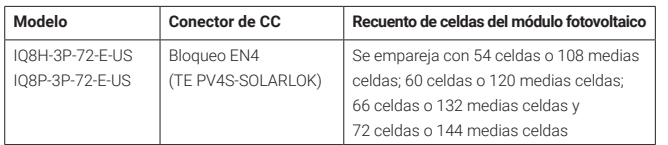

- C ) Además de los microinversores de Enphase, los módulos fotovoltaicos y los bastidores, necesitará los siguientes elementos de Enphase:
	- IQ Gateway Commercial 2 (modelo ENV2-IQC2-AM3-3P): necesario para monitorear la producción solar.
	- Módem LTE-M basado en 4G Enphase Mobile Connect (modelo CELLMO-DEM-M1-06-SP-05 o CELLMODEM-M1-06-AT-05). Comuníquese con Enphase para conocer las opciones de planes de datos.
	- Si los módulos fotovoltaicos tienen conectores TE PV4S SOLARLOK, puede conectarlos directamente al IQ8 Commercial Series Microinverter con un mamparo EN4. El IQ8 Commercial Series para módulos fotovoltaicos con conectores Stäubli MC4 incluye en forma predeterminada un adaptador de mamparo de Enphase (ECA-EN4-S22-12 [TE PV4S SOLARLOK] 150 mm/5,9 pulgadas al cable par adaptador Stäubli MC4). Las siguientes son las opciones disponibles de adaptadores de CC de Enphase:

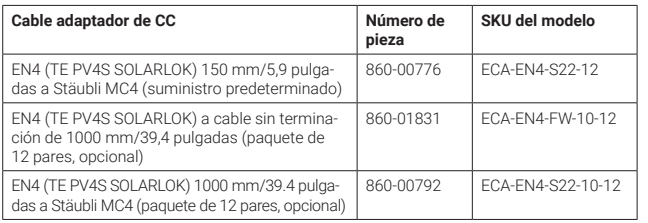

**ADVERTENCIA: No invierta las conexiones del adapt adaptador, asegúrese de que se utilicen conectores EN4 (TE PV4S SOLARLOK) para la conexión con el microinversor. Consulte la etiqueta de los cables del adaptador para identificar la conexión de EN4 del microinversor.** 

- Bandas de sujeción o QD Cable clips (ET-CLIP-100)
- QD Sealing Caps (QD-SEAL-10): para cualquier conector sin uso en el cable QD
- QD Terminator (QD-TERM-10): por lo general, se necesita un terminador (circuito derivado de alimentación por el extremo) o dos terminadores (circuito derivado de alimentación central) por circuito derivado
- Field Wireable QD Connector: macho QD-CONN-10M y hembra QD-CONN-10F
- QD Disconnect Tool (QD-DISC-10)

• Enphase Center Tap Adapter Cable QD-LINKFW-10 (para todos los SKU del QD Cable)

**ENPHASE** 

• Cable QD (como se indica en la siguiente tabla)

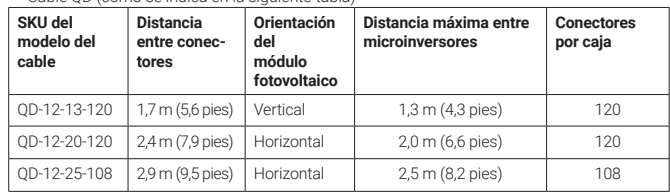

D ) Field Wireable QD Connectors están preinstalados en los extremos de los QD Cables para aumentar la longitud del cable más allá del límite del conector mencionado en la tabla anterior. Field Wireable QD Connectors están protegidos con tapones de sellado. Los tapones de sellado deben retirarse solo cuando se aumente la longitud del cable mediante Field Wireable QD Connectors en el extremo del cable.

**ADVERTENCIA: No retire los tapones de sellado de los Field Wireable QD Connectors en caso de que no se utilicen para aumentar la longitud del cable.**

- E ) Verifique que cuente con estos otros elementos:
	- Caja de conexiones de CA
	- Herramientas: destornilladores, alicate, voltímetro, llave dinamométrica, tomacorrientes, destornillador con un ancho de hoja de 3,2 mm (1/8 pulgadas) a 4 mm (1/6 pulgadas) y llaves para montar el hardware
- F ) Proteja el sistema mediante dispositivos de supresión de sobretensiones o rayos. También es importante disponer de cobertura de seguro que proteja contra las sobretensiones eléctricas y los rayos.
- G ) Planifique los circuitos derivados de CA de manera tal que cumplan con los siguientes límites para la cantidad máxima de microinversores por derivación trifásica. Cada derivación debe estar protegida por un dispositivo de protección contra sobretensión (OCPD) de 20 A y 3 polos.

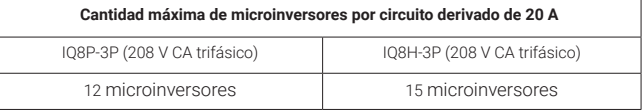

.<br>**IQ8 Commercial Series** en <u>https://enphase.com/es-mx/installers/resources/</u> H ) Dimensione el calibre del cable de CA para responder a las subidas de tensión. Seleccione el tamaño correcto del cable en función de la distancia desde el punto donde comienza el QD Cable hasta el disyuntor en el centro de carga. Diseñe una configuración teniendo en cuenta un aumento total de voltaje de menos del 2% para estas secciones. Consulte el *Informe técnico sobre el aumento de voltaje del*  [documentation](https://enphase.com/es-mx/installers/resources/documentation) para obtener más información.

**Práctica recomendada:** alimente el circuito derivado por el centro para minimizar la subida de tensión en una derivación totalmente ocupada.

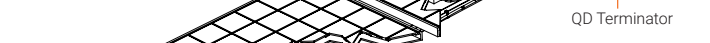

-IQ8 Commercial Microinverter QD Cable

140-00281-03

 $\bigcup_{\mathcal{B}} \bigotimes_{\mathcal{B}} \bigotimes_{\mathcal{B}} \bigotimes_{\mathcal{B}} \bigcup_{\mathcal{B}}$  Conector de CA

Conector de CC able adaptador EN4 a MC4

A A

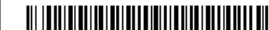

## **INSTALACIÓN**

### **Colocación del QD Cable 1**

- Planifique cada sección de cable de manera tal que los conectores del QD Cable se alineen con cada IQ8 Commercial Microinverter conectado al módulo fotovoltaico. Deje una longitud adicional suficiente para la holgura, las vueltas del cable y otros obstáculos.
- B ) Marque la ubicación aproximada del microinversor en cada módulo fotovoltaico o bastidor fotovoltaico.
- C ) Tienda el cableado a lo largo del bastidor instalado para el circuito derivado de CA.
- D ) Corte cada sección de cable para satisfacer sus necesidades planificadas.

**ADVERTENCIA**: Al realizar la transición entre filas, asegure el cable al riel o al módulo fotovoltaico para evitar daños en el cable o el conector. No confíe en el conector para soportar la tensión.

### **Manipulación del cableado 2**

- A ) Debe instalar soportes (clips, etc.) para el QD Cable y el sin terminación QD Cable, a intervalos de 1,8 m (6 pies) o menos.
- B ) Los requisitos de instalación para los cables aptos para humedad permiten que el QD Cable y el QD Cable sin terminación se instalen en conductos, bandejas de cables y otras canalizaciones.

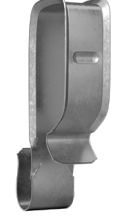

C ) Sujete cualquier exceso de cableado en bucles para que no toquen el techo. No forme vueltas de un diámetro inferior a 12 cm (4,7 pulgadas).

### **Instalación de los microinversores 3**

A ) Instale el microinversor en posición horizontal (el soporte hacia arriba) o en posición vertical. Colóquelo siempre debajo del módulo fotovoltaico, protegido de la exposición directa a la lluvia, el sol y otros fenómenos climáticos dañinos. Deje un mínimo de 1,9 cm (3/4 pulgadas) entre el techo y el microinversor. También deje 1,3 cm (1/2 pulgadas) entre la parte posterior del módulo fotovoltaico y la parte superior del microinversor.

**ADVERTENCIA**: Instale el microinversor debajo del módulo fotovoltaico para evitar la exposición directa a la lluvia, los rayos UV y otros fenómenos climáticos dañinos. No instale el microinversor de forma invertida.

#### Instalación horizontal

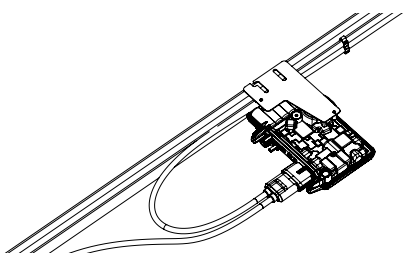

B) Para la instalación vertical con módulos fotovoltaicos bifaciales, mantenga un espacio libre mayor a 30 cm (12 pulgadas) desde los bordes del módulo fotovoltaico para proteger el microinversor de la exposición directa a la lluvia, los rayos UV y otros fenómenos climáticos dañinos.

#### Instalación vertical

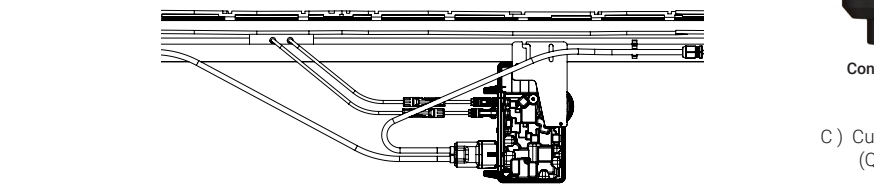

- C ) Apriete los sujetadores de montaje (1/4 pulgadas o 5/16 pulgadas) como se indica a continuación. No los apriete en exceso.
	- Accesorios de montaje de 6 mm (1/4 pulgadas): 5 N m (45 a 50 pulgadas/libras)
	- Accesorios de montaje de 8 mm (5/16 pulgadas): 9 N m (80 a 85 pulgadas/libras) • Cuando utilice accesorios de montaje UL 2703, use el valor de torque
	- recomendado por el fabricante.
- D ) Asegúrese de que los microinversores estén montados con el lado del soporte hacia arriba, enfrentado al módulo fotovoltaico solar.
- E ) El soporte para montaje de marco de Enphase permite conectar el microinversor de forma fácil y rápida al marco del módulo fotovoltaico. Utilice el soporte para montaje de marco en instalaciones solares sin rieles y con balasto. El soporte para montaje de marco de Enphase viene en dos tamaños, 35 mm (EFM-35MM) y 40 mm (EFM-40MM), según el grosor (profundidad) del marco del módulo fotovoltaico.
	- Coloque la abrazadera del soporte sobre el borde del marco del módulo como se muestra en la siguiente imagen:
	- Enrosque el perno en el inserto roscado del soporte, luego deslice la ranura del microinversor sobre el perno.

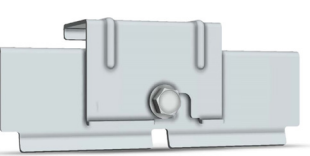

- Deslice la unidad del microinversor en la abrazadera del soporte. Ahora el perno sujeta el montaje del marco a la abrazadera del soporte. La brida de montaje del microinversor debe estar en el exterior del marco del módulo, como se muestra en las siguientes imágenes:
- Con una llave de tubo de 13 mm o 1/2 pulgadas, apriete el tornillo de cabeza hasta una torque de 18 N m (13 pies).

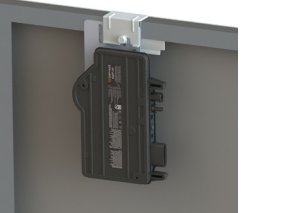

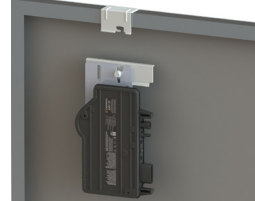

• Cuando utilice un soporte para montaje de marco MLPE de cualquier fabricante de bastidores, siga el valor de torque y las pautas de instalación para el montaje de marco de los microinversores recomendados por el fabricante.

#### **4 Conexión de los microinversores**

- A ) Conecte el microinversor al conector del QD Cable. Se escuchará un clic cuando se acoplen los conectores.
- B ) Asegúrese de que el conector del QD Cable esté completamente asentado y fijado en el conector de CA del microinversor. Puede verificar la conexión utilizando los indicadores en verde y rojo del conector del QD Cable, como se muestra en las siguientes imágenes:

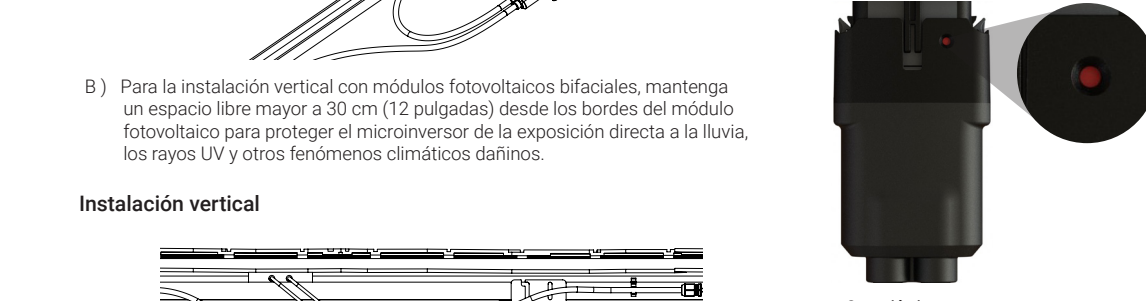

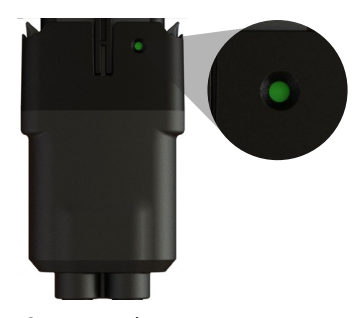

Conexión incorrecta completamente asentado y fijado

C ) Cubra todos los conectores no utilizados del cable de CA con QD Sealing Caps (QD-SEAL-10). Se escuchará un clic cuando se acoplen los tapones de sellado.

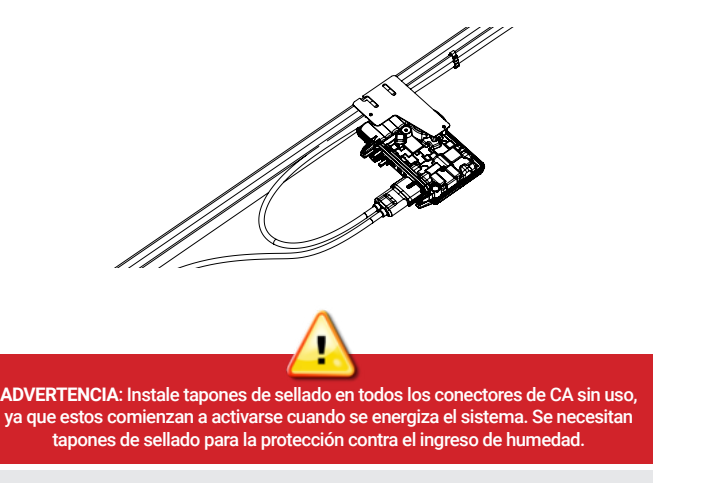

Para retirar un tapón de sellado o un conector de CA, debe utilizar la herramienta QD Disconnect Tool.

### **Conexión de CA al circuito derivado 5**

#### Alimentación central del circuito derivado

Enphase recomienda que el porcentaje total de suba de tensión en el cableado de CA sea de un máximo del 2%, con menos del 1% de aumento de tensión en el QD Cable (inclusive).

Aunque el QD Cable está optimizado para una suba de tensión mínima, sigue siendo importante calcular la suba de tensión total para todo el sistema para el microinversor más alejado en los circuitos derivados, desde el punto de acoplamiento común.

Debido a que la suba de tensión es exponencial, reducir la cantidad de microinversores en el circuito derivado disminuye en gran medida la tensión recibida en el microinversor más alejado de la derivación. Una forma de reducir la suba de tensión es alimentar el circuito derivado por el centro; es decir, dividir el circuito en dos subcircuitos protegidos por un solo OCPD. Por lo tanto, para todas las instalaciones con IQ8 Commercial Microinverters, se recomienda la alimentación central del suministro de CA trifásica.

Siga estos pasos de instalación para realizar una alimentación central de los circuitos derivados del microinversor.

A ) Los tres SKU de QD Cable incluyen conectores de derivación central después de cada 6 QD Cable conectores macho de CA en la bobina del QD Cable. Los conectores de derivación central están sellados con tapones de sellado, que solo deben quitarse cuando el conector se utiliza para alimentar la CA a la derivación.

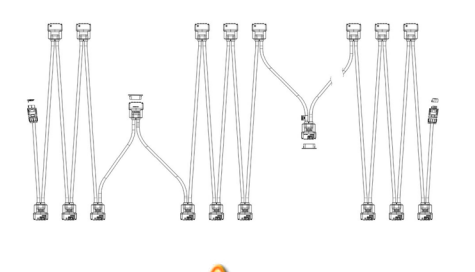

**ADVERTENCIA**: El conector macho de CA de derivación central está rotulado como "Derivación central; NO para conexión al microinversor". No utilice los conectores de derivación central para la conexión al microinversor **7**

- B ) Al instalar el sistema del IQ8 Commercial Microinverter con un QD Cable, es posible que tenga varios conectores de derivación central en el circuito derivado. Seleccione el conector de derivación central de modo que se pueda instalar un máximo de nueve IQ8 Commercial Microinverters a cada lado del conector de derivación central para limitar el aumento de tensión a menos del 1% en el QD Cable. No supere el dimensionamiento del circuito derivado mencionado en la página 1 de esta guía.
- C ) Utilice un QD Center Tap Adapter Cable (QD-LINKFW-10) para unir el conector de derivación central al cable de extensión del subpanel fotovoltaico, mediante un trifásico QD Field Wireable Connector(QD-CONN-10M).
- D ) Utilice un trifásico hembra Field Wireable QD Connector (QD-CONN-10F) para conectar el QD Center Tap Adapter Cable al dispositivo de protección contra sobrecorriente (OCPD) tripolar de 20 A en el subpanel fotovoltaico.

**ADVERTENCIA**: No retire los tapones de sellado preinstalados en el conector de derivación central si el conector no se utiliza para el suministro de CA de alimentación central.

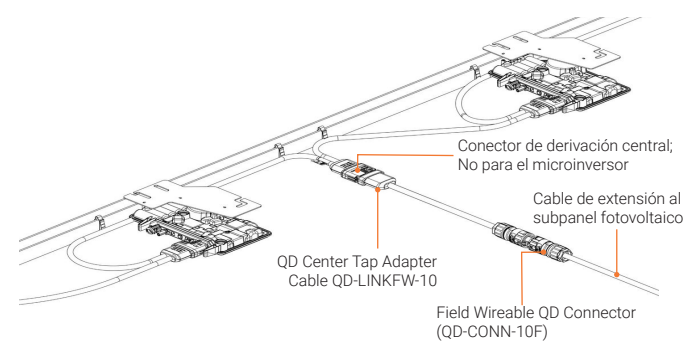

E ) Complete la conexión de CA.

Verifique que la tensión de CA del lugar esté dentro del rango:

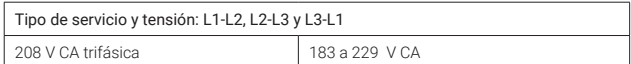

#### **6 Terminación del extremo sin usar del cable**

- A ) Quite 20 mm (0,8 pulgadas) de la cubierta del cable de los conductores.
- B ) Deslice la tuerca hexagonal sobre el cable.
- C ) Inserte el cable en el cuerpo del terminador de manera que los cuatro cables queden apartados por el separador interno. El ojal dentro del cuerpo del terminador debe permanecer en su lugar.
- D ) Colocación del tapón:
	- Doble los cables hacia los orificios del cuerpo del terminador y córtelos según sea necesario. Coloque el tapón sobre el cuerpo del terminador.
	- Inserte un destornillador en la ranura del tapón del terminador para sujetarlo.
	- Gire la tuerca hexagonal con la mano o con una llave hasta que el mecanismo de enganche haga contacto con la base.
	- No apriete en exceso.

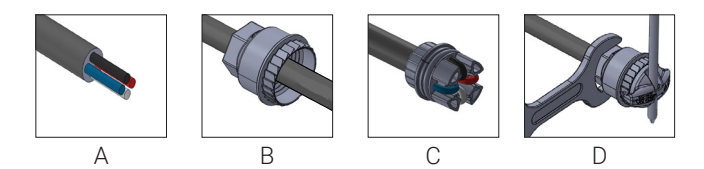

E ) Fije el extremo del cable con terminador al bastidor fotovoltaico mediante clips para cables o una abrazadera para que el cable y el terminador no toquen el techo.

> **ADVERTENCIA**: No se puede reutilizar el terminador. Si desenrosca la tuerca, debe desechar el terminador.

### **Creación de un mapa de instalación**

Cree un mapa de instalación en papel para registrar los números de serie y la posición de los microinversores en la matriz.

- A ) Despegue la etiqueta extraíble del número de serie de cada microinversor y péguela en la ubicación correspondiente del diseño del mapa de instalación.
- B ) Despegue la etiqueta del IQ Gateway Commercial 2 y péguela en el mapa de instalación.
- C ) Siempre tenga una copia del mapa de instalación para su propio registro.

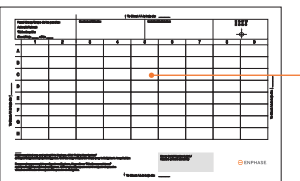

Pegue las etiquetas con los números de serie

### **8** Conexión de los módulos fotovoltaicos al microinversor **9**

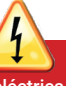

**PELIGRO** Riesgo de descarga eléctrica. Los conductores de CC de este sistema fotovoltaico no están conectados a tierra y es posible que reciban energía.

A ) El IQ8 Commercial Microinverter tiene un EN4 bulkhead para la conexión de CC y un cable adaptador de mamparo para la conexión de EN4 a MC4. Si los módulos fotovoltaicos tienen conectores TE PV4S SOLARLOK, puede conectarlos directamente al IQ8 Commercial Microinverter con un EN4 bulkhead, o puede utilizar el cable adaptador para módulos fotovoltaicos con conectores MC4. Si el módulo fotovoltaico tiene cualquier otro conector, utilice el cable adaptador EN4 a un cable adaptador sin terminación.

 Al utilizar adaptadores, asegúrese de que estén completamente asentados. No invierta las conexiones del adaptador. Cuando utilice un cable adaptador, asegúrese de que se utilicen conectores EN4 (TE PV4S SOLARLOK) para la conexión con el microinversor. Consulte la etiqueta en los cables del adaptador. Los conectores de CC macho/hembra del adaptador y del mamparo del IQ8 Commercial Series Microinverter solo deben acoplarse con un conector macho/hembra del mismo tipo y marca de fabricante.

B ) Verifique el LED en el lado del conector del microinversor. El LED parpadea seis veces cuando se aplica energía de CC.

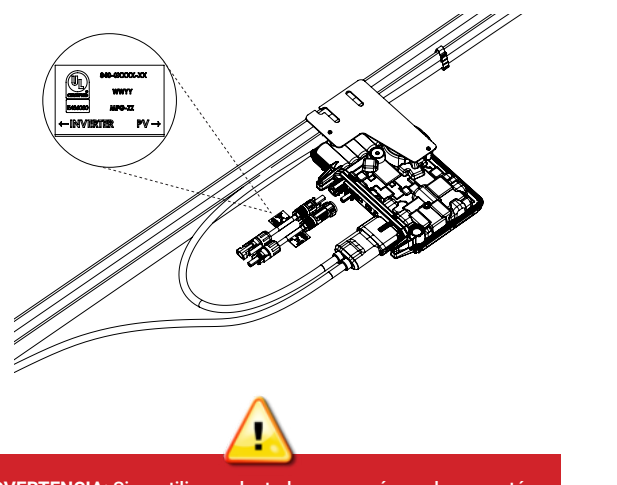

**ADVERTENCIA**: Si se utilizan adaptadores, asegúrese de que estén instalados en la orientación correcta. Consulte la etiqueta de los cables del adaptador para una conexión correcta.

### **2** Activación eléctrica del sistema

- A ) Active la desconexión o el interruptor de CA del circuito derivado.
- B ) Encienda el interruptor de CA de la red eléctrica principal. El sistema empezará a producir energía después de un tiempo de espera de cinco minutos.
- C ) Verifique el LED en el lado del conector del microinversor:

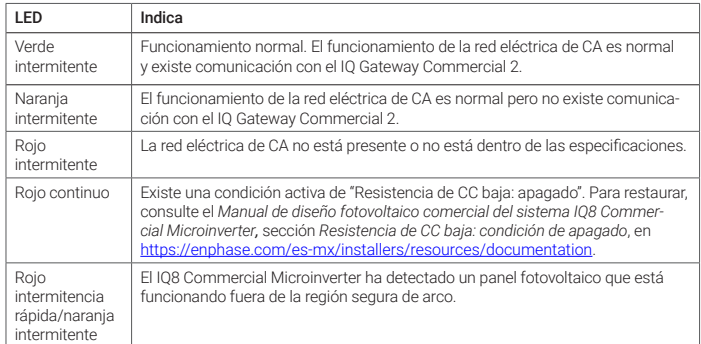

### **ACTIVACIÓN DE LOS CONTROLES Y LA SUPERVISIÓN**

Después de instalar los microinversores, siga los procedimientos de la *Guía de instalación rápida del IQ Gateway Commercial 2* para activar la supervisión del sistema, establecer las funciones de administración de la red eléctrica y completar la instalación.

- Conexión del IQ Gateway Commercial 2 y detección de dispositivos.
- Conexión a Enphase Installer App, registro del sistema y creación de la matriz de paneles virtual.

**NOTA:** Es posible que lo instaladores detecten numerosos eventos de tensión de CA fuera de rango (ACVOOR) durante la puesta en marcha de los sistemas IQ8 Commercial si la red tiene una impedancia más alta o funciona en una región con una regulación amplia de tensión/frecuencia.

Clasificación del conector de Enphase: los conectores de Enphase en los ensamblajes de la siguiente tabla tienen una corriente máxima de 20 A, un OCPD máximo de 20 A y una temperatura ambiente máxima de -40° a 79°C (-40°F a 174,2°F). Nunca desconecte los conectores que estén recibiendo carga.

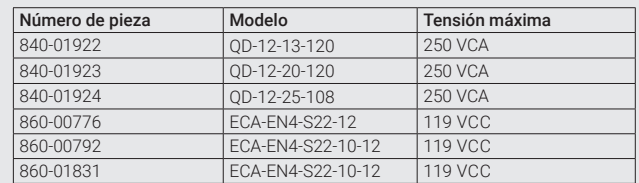

### **Equipo fotovoltaico de rapid shutdown (PVRSE)**

Este producto está certificado por UL como un equipo fotovoltaico de rapid shutdown conforme con NEC-2014, NEC-2017 y NEC-2020, sección 690,12 y C22.1-2015, norma 64-218, rapid shutdown de sistemas fotovoltaicos, para conductores de CA y CC, cuando se instala de acuerdo con las instrucciones del fabricante.

- Los microinversores y todas las conexiones de CC deben instalarse dentro de los límites de la matriz. **Además, Enphase establece que el microinversor y las conexiones de CC se instalen debajo del módulo fotovoltaico para evitar la exposición directa a la lluvia, los rayos UV y otros fenómenos climáticos dañinos.**
- El límite de la matriz es de 305 mm (1 pie) desde el conjunto hacia todas las direcciones o de 1 m (3 pies) desde el punto de entrada dentro de una edificación.

Este sistema de rapid shutdown debe estar provisto de un dispositivo iniciador y (o con) un indicador de estado que debe instalarse en una ubicación accesible para los socorristas, o debe conectarse a un sistema automático que inicia un rapid shutdown ante la activación de una desconexión del sistema o la activación de otro tipo de sistema de emergencia. El iniciador se clasificará e identificará como un mecanismo de desconexión que indica claramente si está en la posición de "apagado" o "encendido". Algunos ejemplos son:

- Mecanismo de desconexión del servicio
- Mecanismo de desconexión del sistema fotovoltaico
- Interruptor de fácil acceso que indica si está en la posición de "apagado" o "encendido"

La posición de la manilla de un interruptor de desconexión de

CA o disyuntor puede usarse como un indicador en virtud de las reglamentaciones establecidas por la autoridad competente (AHJ) en la región. Consulte NEC o CSA C22.1-2018 para obtener más información. Además, en una ubicación cercana al dispositivo iniciador, se debe proporcionar una etiqueta o rótulo con un marcado permanente con la siguiente leyenda:

**"SISTEMA FOTOVOLTAICO EQUIPADO CON RAPID SHUTDOWN".**  El término "FOTOVOLTAICO" se puede reemplazar por "FV". El

rótulo, etiqueta o directorio deberán ser reflectantes, con todas las letras en mayúscula y una altura mínima de 9,5 mm (3/8 pulgadas), en color blanco sobre fondo rojo.

### **SEGURIDAD INSTRUCCIONES DE SEGURIDAD IMPOR-TANTESGUARDE ESTA INFORMACIÓN.**

En esta guía se incluyen instrucciones importantes que se deberán seguir en la instalación de los IQ8P-3P e IQ8H-3P Microinverters.

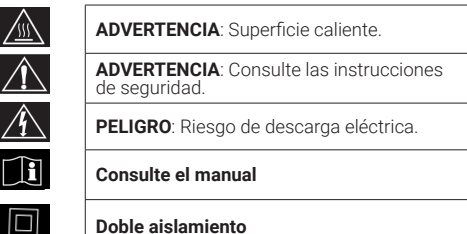

#### Símbolos de seguridad + PELIGRO: Indica una situación de peligro que, si no

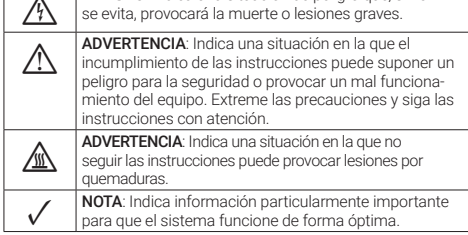

#### Seguridad general

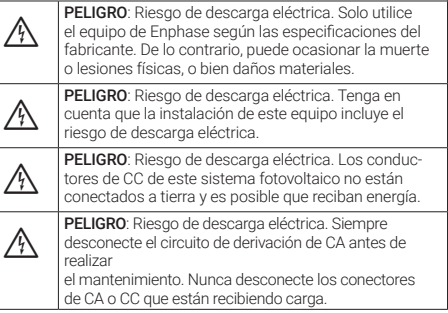

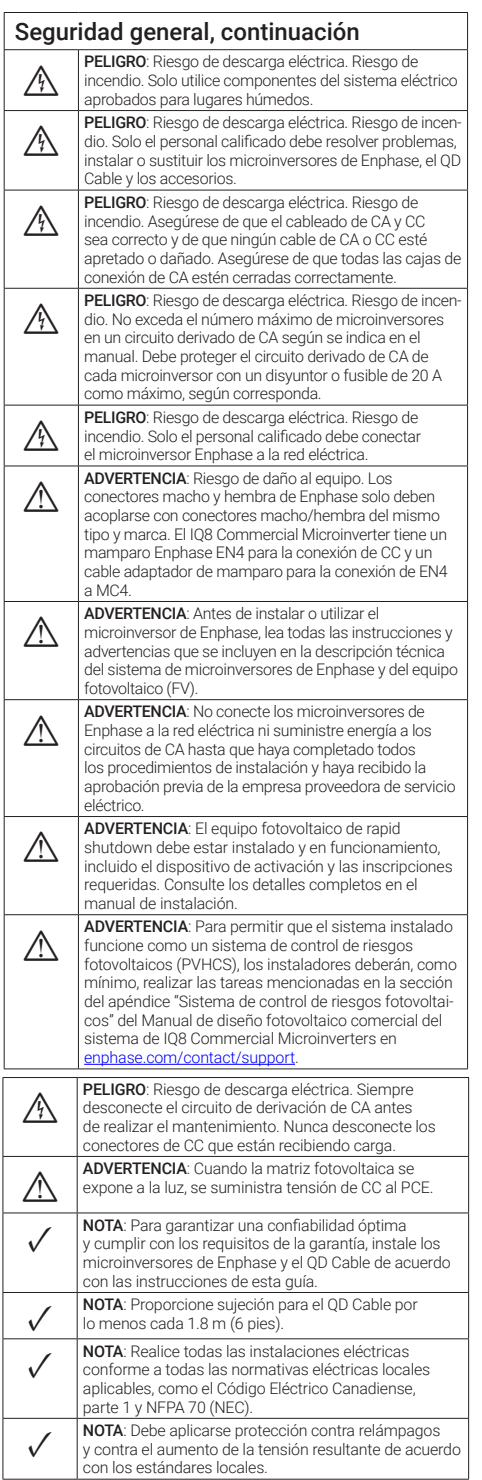

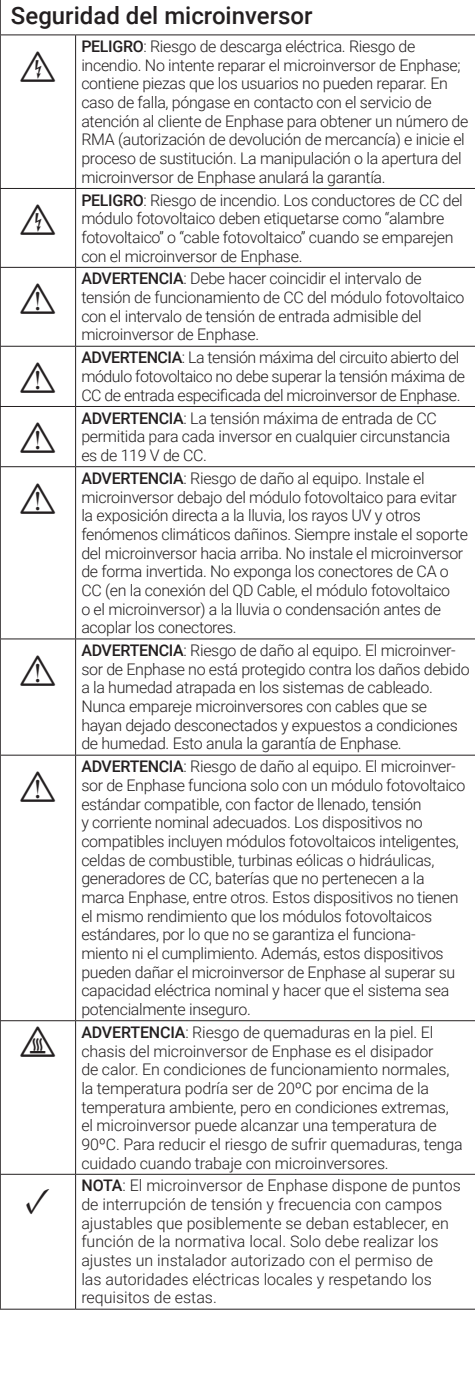

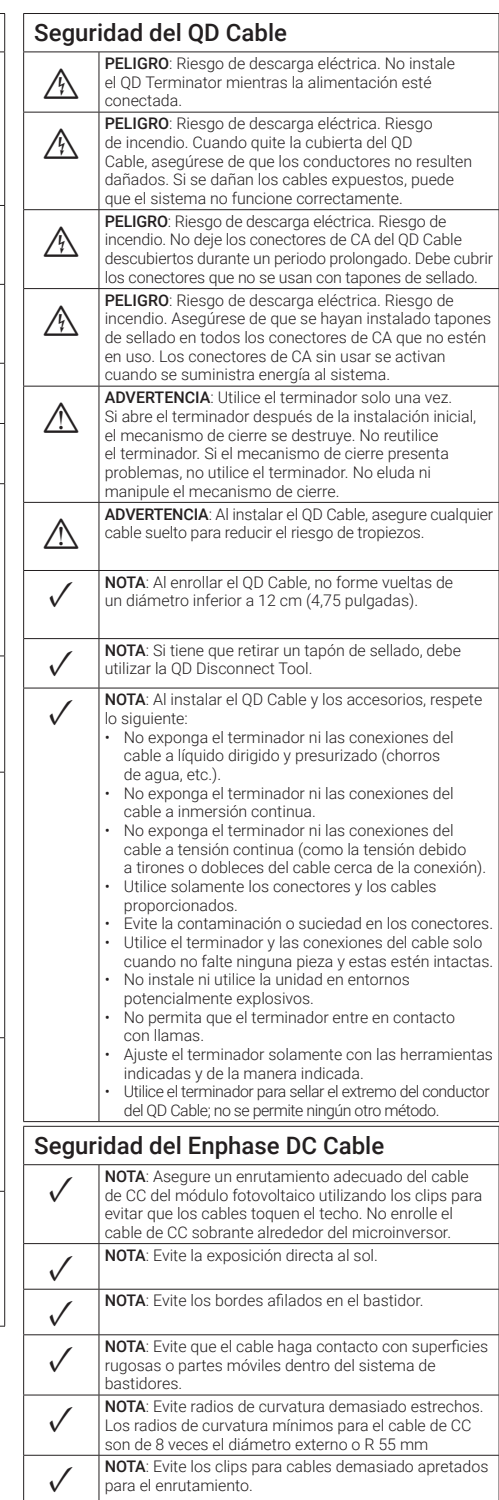

## Historial de revisiones

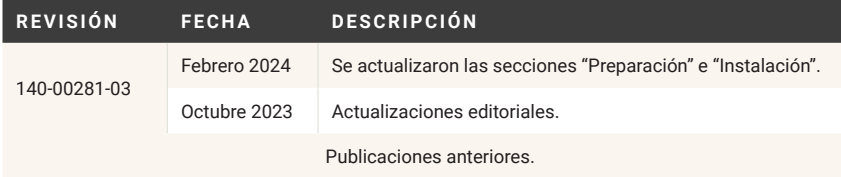

© 2024 Enphase Energy. Todos los derechos reservados. Enphase, los logotipos e y CC, IQ y otras marcas enumeradas en<br>https://enphase.com/trademark-usage-guidelines son marcas e.com/trademark-us registradas de Enphase Energy, Inc. en los EE. UU. y otros países. Datos sujetos a modificación. 2024-02-06

**Soporte técnico de Enphase:** [enphase.com/contact/support](https://enphase.com/contact/support)

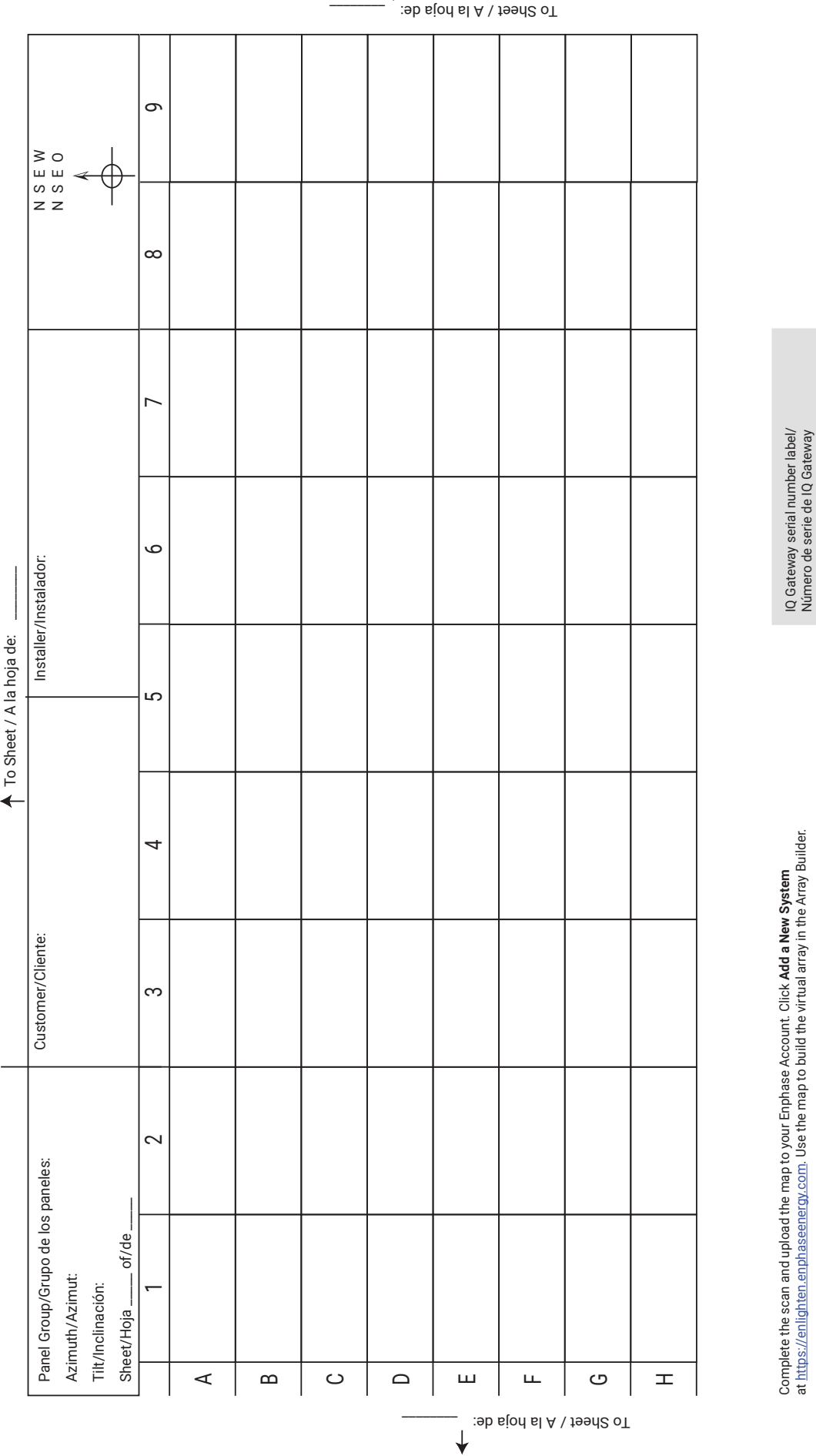

To Sheet / A la hoja de: \_\_\_\_\_\_\_\_ To Sheet / A la hoja de:

 $\overline{\phantom{a}}$ 

Número de serie de IQ Gateway

at https://enlighten.enphaseenergy.com. Use the map to build the virtual array in the Array Builder. Complete el escaneo y cargue el mapa en su cuenta Enphase. Haga clic en **Añadir Nuevo Sistema** en https://enlighten.enphaseenergy.com. Utilice el mapa para construir el arreglo virtual en Array Builder.

Complete el escaneo y cargue el mapa en su cuenta Enphase. Haga clic en **Añadir Nuevo Sistema**<br>en <u>https://enlighten.enphaseenergy.com</u>. Utilice el mapa para construir el arreglo virtual en Array Builder.

O ENPHASE